# <span id="page-0-1"></span>**Log absence time on another issue**

On this page

[Prerequisites](#page-0-0) | [Configuration](#page-1-0) | [Screenshots](#page-2-0) | [Related use cases](#page-3-0)

### Use case

In this example, the [Log work](https://apps.decadis.net/display/JWTSDC/Log+work) post function will be used to log work on another ticket.

In this case there is a Jira **ticket for each employee**. In addition, **"Absence" tickets** can be created for a **specific day**. If this ticket gets **approved, 8 hours will be logged on the related employee ticket**.

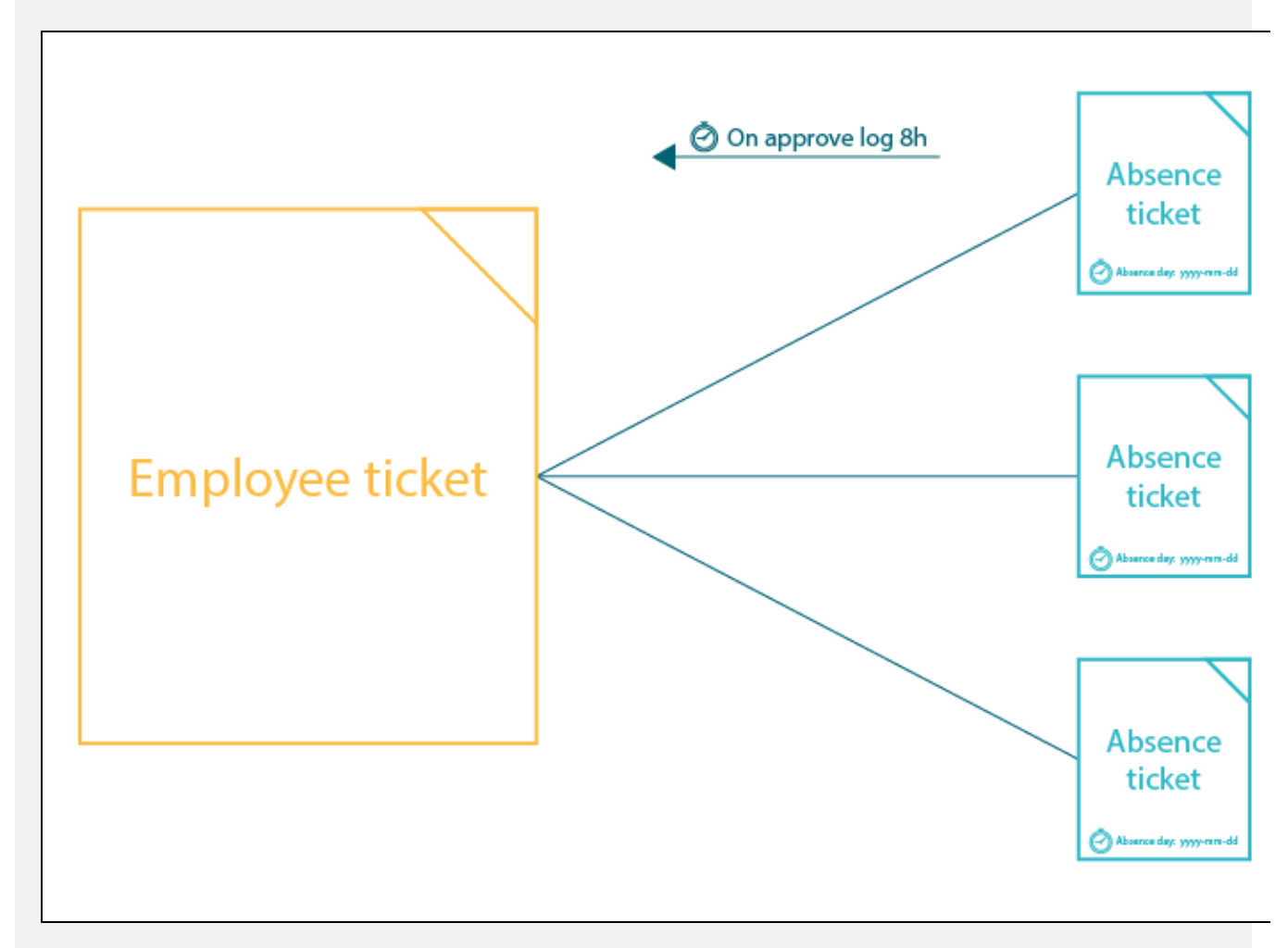

The employee ticket must have the summary "**Employee <username>**".

#### **Prerequisites**

<span id="page-0-0"></span>屈

First, we have to create a date custom field to enter the absence day.

Set up the custom field

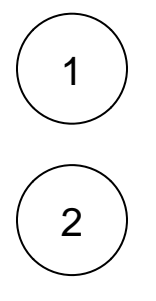

1 ) Create a Date Picker custom field

**Name:** Absence day

Add the created custom field to the screen(s) of the absence ticket.

#### <span id="page-1-0"></span>Configuration <u>රා</u>

1

Add the [Log work](https://apps.decadis.net/display/JWTSDC/Log+work) post function to the desired transition or create a new transition.

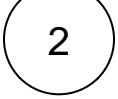

3

#### **Target issue**

Choose **Set target issue manually**

#### **Expression**

Enter the following expression with mode set to **JQL**:

summary ~ "Employee %{issue.reporter}"

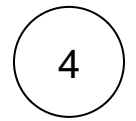

5

#### **Time spent**

Enter the following number:

480

Since the time spent must be entered in minutes and 8h correspond to 480 minutes, this number has to be entered.

#### **Starting date-time**

Enter the following expression:

stringToDate(%{issue.cfnnnnn} + " 08:00", "yyyy-MM-dd hh:mm")

**cfnnnnn** is the field code for the **Absence day** custom field we've previously created.

**Update the field code to the corresponding field code on your instance!**

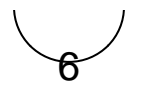

#### **Work description**

Enter a description like the following:

Absence

Feel free to change the description according to your needs!

#### **Additional options**

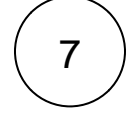

#### **Remaining estimate**

Choose **Auto adjustment**

# 8

#### **Conditional execution**

Finally, we add a conditional execution so that the post function will only be executed if the issue's summary is "**Absence**".

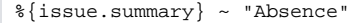

#### <span id="page-2-0"></span>**Screenshots**  $\dot{\Omega}$

Update parameters of the Log work Function for this transition. Update parameters of the Log work Function for this transition. Basic configuration\* Define the required parameters needed to execute this post function. Target issue<sup>\*</sup> Set target issues manually (parser expression) Select the issues to log work on. Expression\* 0 1 summary ~ "Employee %{issue.reporter}" Enter a JQL query and optionally use field codes, e.g. %(issue.summary), to insert field values. Time spent  $^\bullet$  $\bullet$   $\overline{123}$  1 480 The expression must return the time to be logged in minutes Starting date-time  $\bullet$   $\overline{22}$  1 stringToDate(%{issue.cf13201} + "08:00", "yyyy-MM-dd hh:mm") The expression must return the starting date-time of the work log entry. In case no expression is entered, current date-time is used. Work description  $\bigcirc$   $\bigcirc$  1 Absence Enter plain text and optionally use field codes, e.g. %(issue.summary), to insert field values. **Additional options** Remaining estimate Auto adjustment Conditional execution The post function will only be executed if the following condition (a logical expression) is met. Expression  $\bigcirc$   $\bigcirc$  1 % (issue.summary) ~ "Absence"

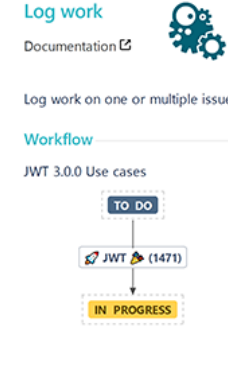

 $\ge$  Run as

.<br>The expression must return true or false.

<span id="page-3-0"></span>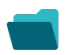

## Related use cases

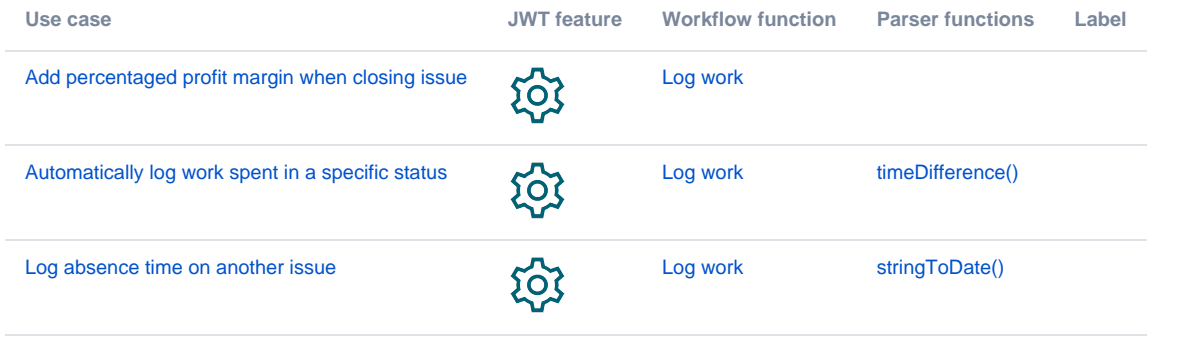

If you still have questions, feel free to refer to our [support](https://apps.decadis.net/display/DECADIS/Support) team.